# MediaQ M210 OTT HDMI Dongle Quick Start

# 1 Getting started

#### What's in the box

If any of the following items are missing, please contact your vendor.

| Item              | Quantity | Item                                    | Quantity |
|-------------------|----------|-----------------------------------------|----------|
| MediaQ M210       | 1        | Remote control                          | 1        |
| Power adapter     | 1        | USB power cable                         | 1        |
| HDMI cable        | 1        | AAA battery                             | 2        |
| Quick Start Guide | 1        | Safety Information and<br>Warranty Card | 1        |

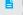

Figures in this guide are for your reference only. The actual products may vary

## Your M210 at a glance

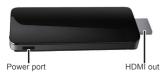

| Power port | Connects to a USB power cable.     |
|------------|------------------------------------|
| HDMI out   | Connects to an HDTV or HD display. |

- Built-in wireless module: Enables the M210 to connect to a Wi-Fi network.
- · Built-in Bluetooth module: Connects to a mouse, keyboard, speaker, remote control, game controller.

#### Connecting cables

- 1. Connecting to a TV: Insert the M210's HDMI out plug into the TV's HDMI in port. To prevent the TV from blocking the M210's wireless reception. connect the M210 to an HDMI port on the outside edge of the TV. As shown in Figure 1, insert the M210 into a position marked with √ instead of one with X.
- If your TV does not have an HDMI port on any of its edges, you can use an M210 HDMI extension cable to connect the M210 to your TV. For maximum signal reception, the M210 should not be blocked by the TV.
- 2. Connecting to a power supply: Connect the smaller end of the USB cable to the M210's micro USB port and the other end to the TV's USB port. See method 1 in Figure 2.

If the M210 is not working properly after being connected to the TV's USB port, the power supply from the TV's USB port may be insufficient. In this case, use the 5 V 1 A power adapter. See method 2 in Figure 2.

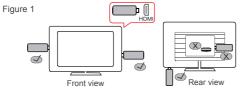

The TV or display must support 720p or higher.

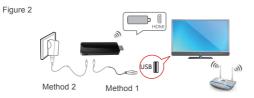

After you connect the cables, power on the M210. Use the TV's remote control to switch to HDMI input. The TV then displays the M210 interface.

# Connecting to a wireless network

Make sure that your Wi-Fi router is powered on and functioning properly

Connection option 1: Choose Settings > Wireless & networks > Wi-Fi, select your router's wireless network, and enter the password if prompted

Connection option 2: If your router supports WPS, choose Settings > Wireless & networks > Wi-Fi, and select WPS. Within 2 minutes, press and hold the WPS button on your router until the WPS indicator on the router begins to blink.

- WPS is a convenient way to set up a wireless connection.
  - · Each router's WPS button may function differently. For details, refer to the specific router's user guide.

## Connecting to a Bluetooth device

Make sure Bluetooth is enabled on the Bluetooth device (not including Bluetooth remote controls).

Choose Settings > Wireless & networks > Bluetooth. Select Search for devices then the desired Bluetooth device, and enter the password if prompted

#### 2 Remote control

#### Bluetooth remote control

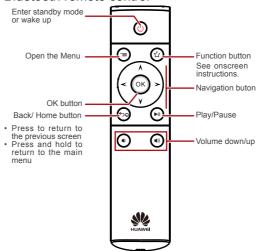

Install batteries in the remote control and use it to control the M210 via Bluetooth

After the M210 enters standby mode, wait at least 6 seconds before pressing the (b) to wake it up again

- · The remote control uses two AAA batteries.
- The remote control enters sleep mode to save power if it has been idle for more than 30 minutes. There might be a slight 2 second delay before it becomes responsive again after it wakes up.

#### Optional remote control devices

In addition to the dedicated remote control, you can use a Bluetooth 4.0 mouse or keyboard.

- · When you use a mouse as a remote control, the left mouse button functions as the Confirm button and the right button as Return.
- · When you use a keyboard as a remote control, the Enter key functions as the Confirm button. Esc as Return, and up, down, left, and right keys as Navigation
- The M210 is compatible with most mainstream wireless keyboards and mice available on the market. However, the Logitech V470 Mouse and Logitech Tablet Keyboard are recommended (not for iPad).

#### 3 FAQs

- 1. I can't directly insert the M210 to my TV's HDMI in. What can I do? Use an M210 HDMI extension cable.
- 2. I connected my TV to the M210, but nothing is displayed. What can

Make sure all cables are connected correctly and your TV is switched to HDMI input. If this problem occurs when you first use the M210, your TV resolution may be too low or the M210 may be in standby mode. In the latter case, press on the remote control to wake up the M210.

3. I connected the M210 to my TV, but the image is not displaying properly. I am experiencing issues, such as incorrect video ratio, color distortion, or color bars. What can I do?

Make sure that the M210 is securely connected to the HDMI port of your TV. Choose Settings > Devices > Display. Select an appropriate resolution for your TV. If the problem persists, video settings, such as the saturation and contrast of the TV and M210 may be imbalanced. In this case, adjust the settings to appropriate values.

4. After I connected the M210 to my TV, the image is displaying properly but I cannot hear any sounds. What can I do? Check that your TV and M210 are not muted and the volume has not been turned down too low.

5. After I connected the M210 to my TV, I can hear sounds but I am not getting any images. What can I do?

This is normal behavior if you are playing audio programs like music. If you are not playing audio programs, the brightness of your TV or M210 may be set too low. If this happens, restart the M210 and increase the

6. What can I do if my remote control is not responsive? Check that the batteries have sufficient power and are installed correctly. Stay within 8 meters of the M210. If the problem persists, see the next question (number 7).

7. I replaced my remote control but the new one does not work. How

Restart the M210. When the M210 is starting, the TV first displays the Huawei logo then the startup animation. While the animation is displayed. press and hold and on the remote control simultaneously for 5 seconds. Release the buttons before the home screen is displayed. If the problem persists, restart the M210 and try again.

- What can I do if I cannot connect to a wireless network? Make sure you have entered the correct password for the wireless network and your router is working properly.
- 9. How do I improve my M210's wireless reception? Make sure that the TV is not blocking the M210 and place the M210 near the wireless router. Use a device, such as a Wi-Fi repeater, to extend the wireless range. Keep your M210 away from devices that may interfere with it, for example, microwaves, electromagnetic ovens, and other devices with microwave radiation.
- 10 How do I reset the M210?

Choose Settings > Personal and select Factory data reset.

#### For more information

Please visit www.huaweidevice.com/worldwide/support/hotline for recently updated hotline and email address in your country or region.

HUAWEI

96721964 01

Copyright © Huawei Technologies Co., Ltd. 2013. All rights reserved. This document is for reference only and does not constitute a warranty of any kind, express or implied.